CCC Degree Planning Tool

Self Service is a planning tool used by Clackamas Community College students to see what courses are required for a specific degree, and to register for those classes. If you are in the Expanded Options program at CCC, this is a great tool to help you plan and register! If you are in one of our other programs through High School Connections, you can use Self-Service to look at how credits you've already earned would fit into a degree, as well as explore CCC degree options and required courses.

### What can you use Self-Service for?

**Explore** different CCC degree options and requirements **Understand** how the college classes you are taking in high school fit into CCC degrees **Plan** for classes for future terms at CCC

To use Self-Service to explore degree options:

# Log in to myClackamas (*[my.clackamas.edu](http://my.clackamas.edu)*)

3 sidebar, and click 'Class Registration' to be taken to Self Service.Your username and password is the same as your CCC email account. Click 'Classes' in the

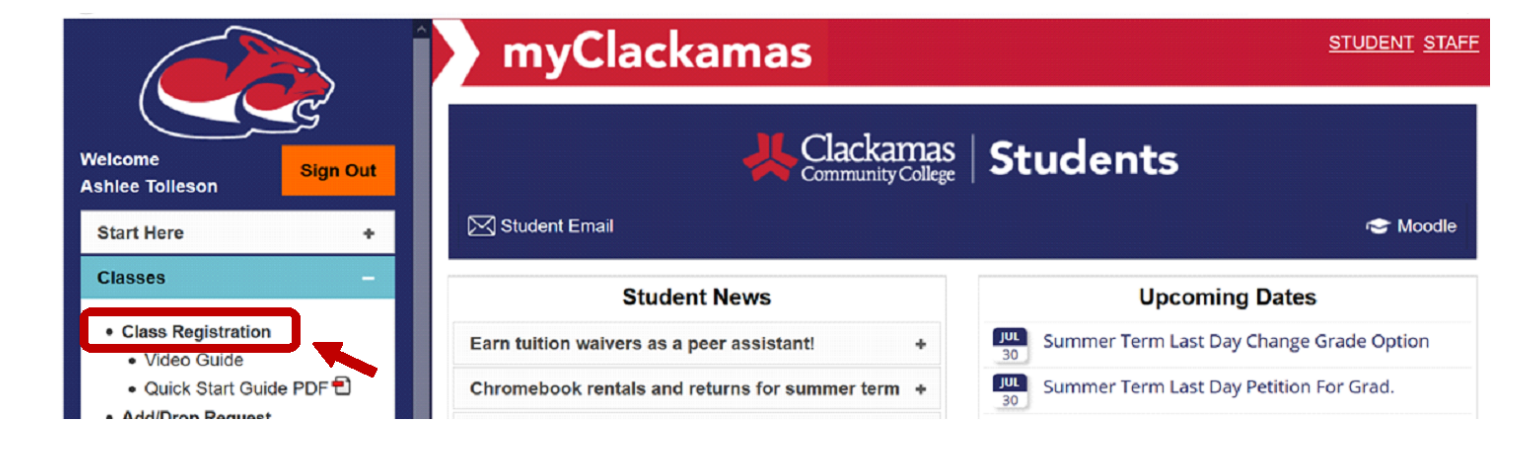

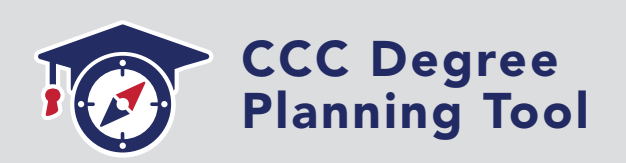

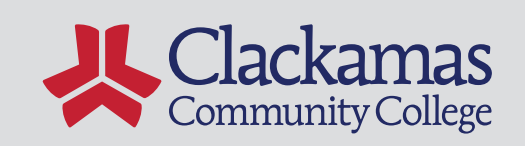

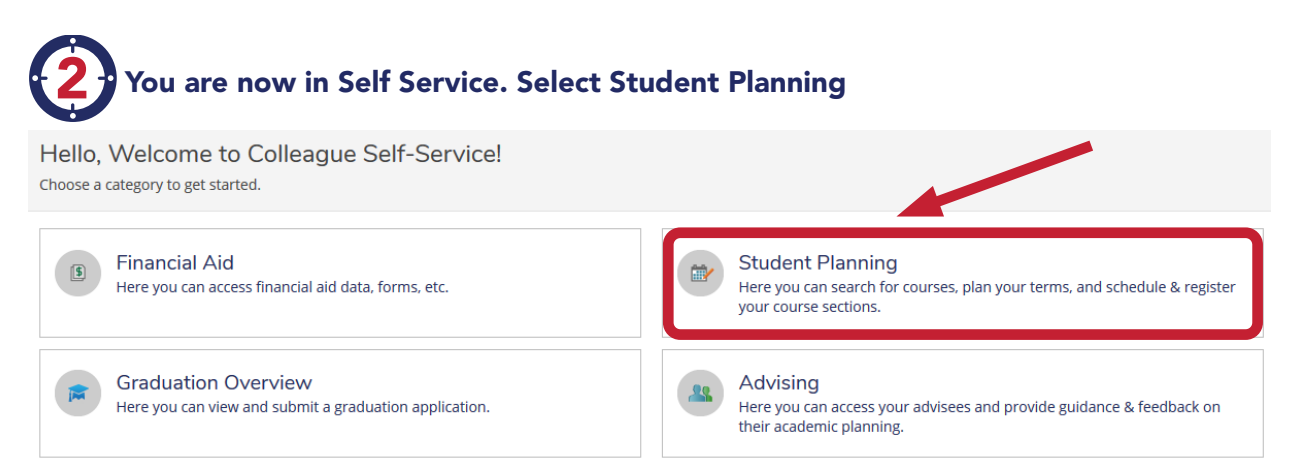

5 4

You are now in Student Planning, where you can plan look at your progress, and explore different degrees.

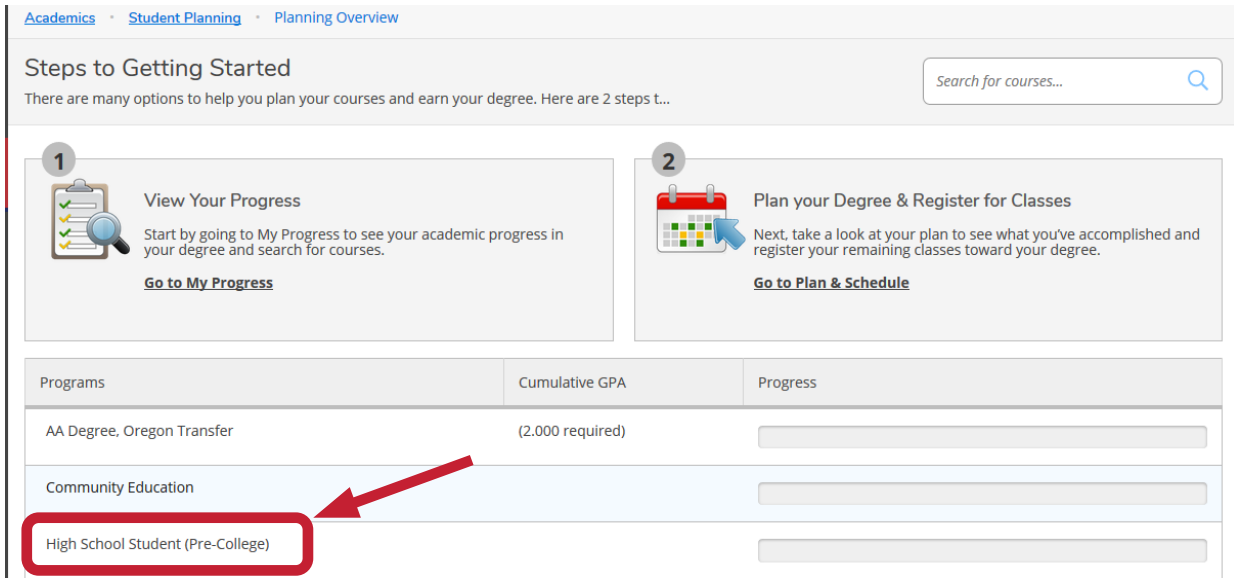

You will most likely see your program listed as "High School Student (Pre-College)". If you are pursuing a degree or certificate at CCC (i.e. AAOT) the program on your record will also appear.

If you have completed credits through CCC, your progress bar will show green, with a number of credits earned showing up in the green bar:

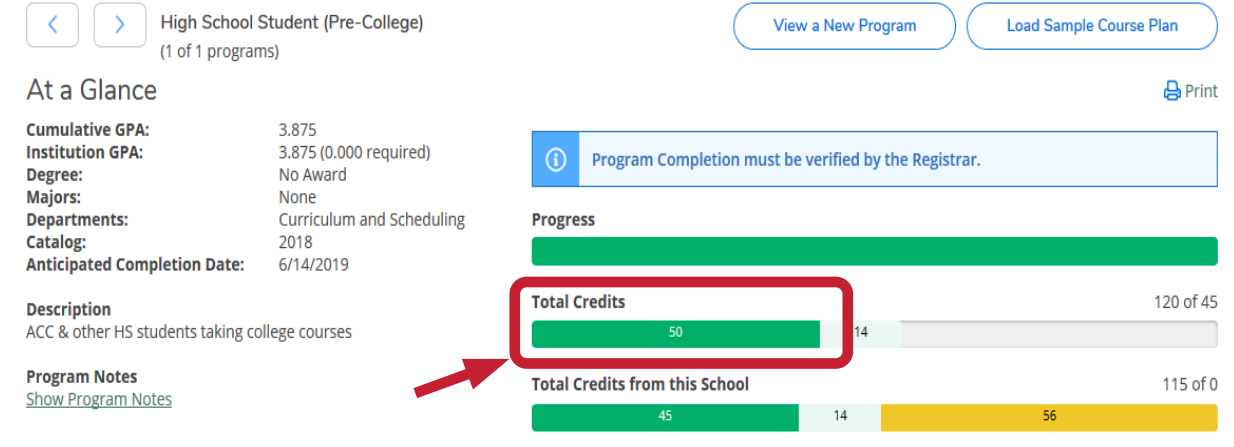

There is also a list below that will show you what classes you have earned credit for, and what grade you have; similar to an unofficial transcript!

Requirements

Credit

#### Complete the following item. √ 1 of 1 Completed. Show Details

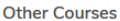

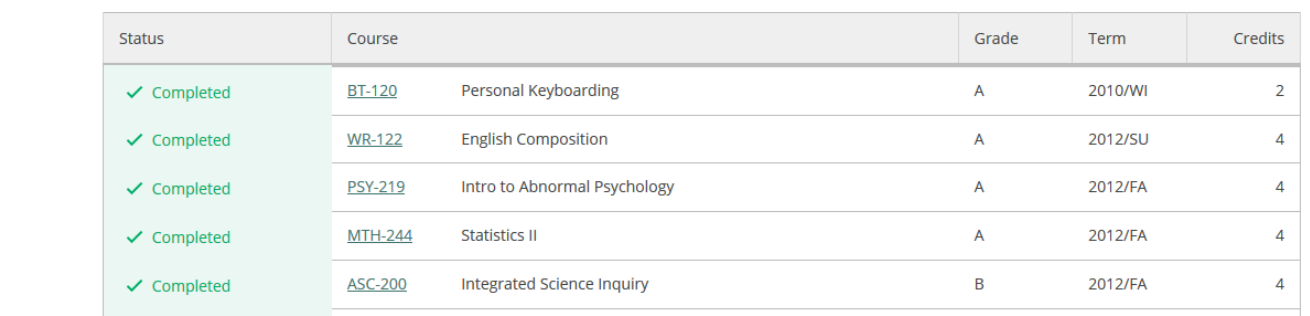

## 3 If you want to see how the credits you've earned go to different degrees at CCC, click "Go to my Progress"

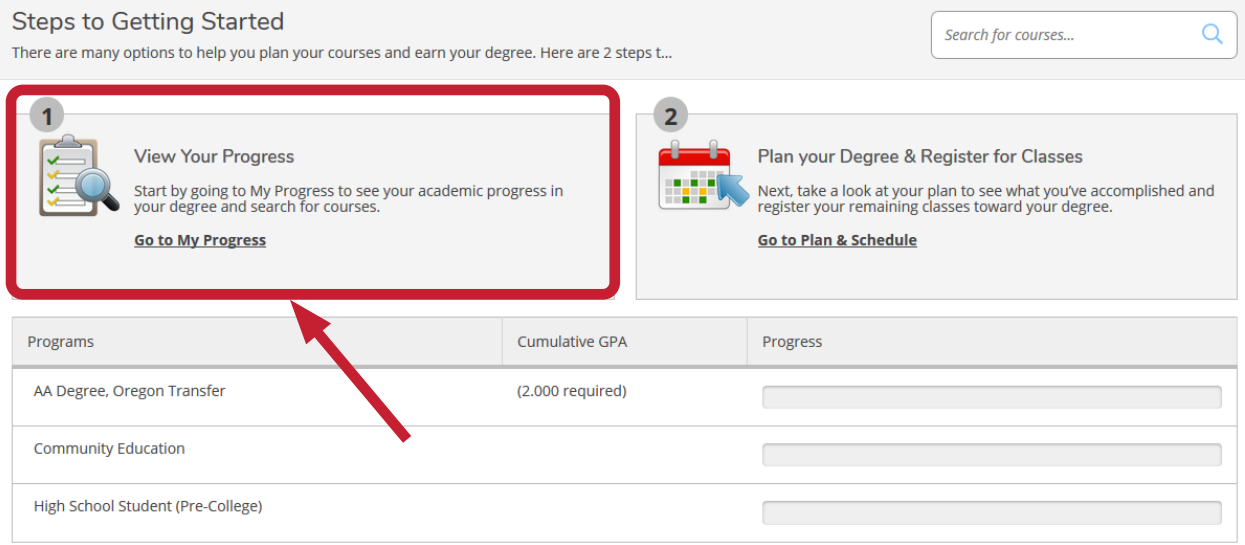

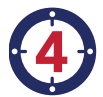

## Once you're on the "My Progress" page, you can "View a New Program" to see how your courses fit into different degrees at CCC!\*

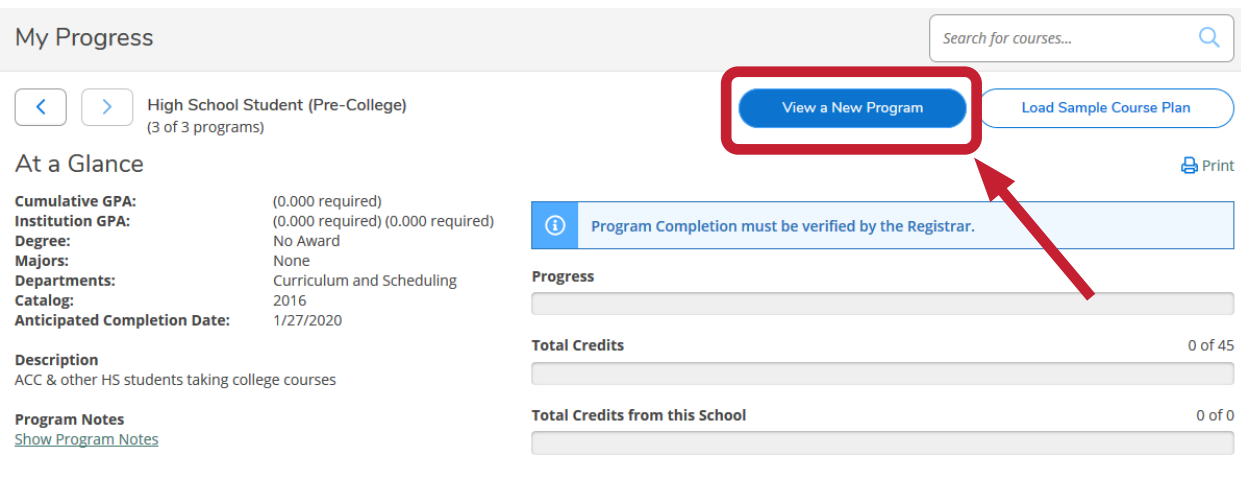

Requirements

\*NOTE: In order to have your degree officially changed on your student record, please contact [hsconnections@clackamas.edu](mailto:hsconnections@clackamas.edu) to have the Academic & Career Coach update your degree.

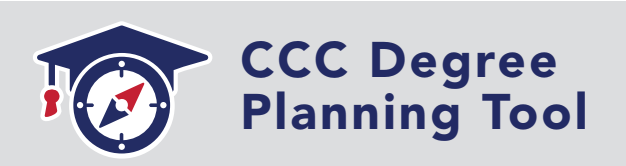

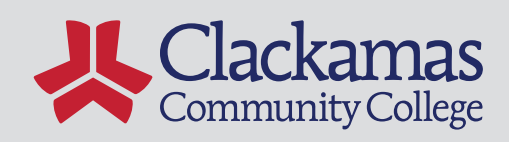